# Graphical User Interfaces (Part 2)

#### View

- view
  - presents the user with a sensory (visual, audio, haptic)
     representation of the model state
  - a user interface element (the user interface for simple applications)

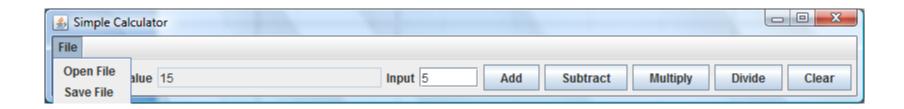

### Simple Applications

 simple applications often consist of just a single window (containing some controls)

JFrame window with border, title, buttons

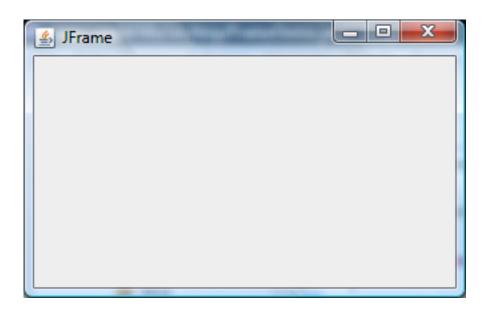

### View as a Subclass of JFrame

- a View can be implemented as a subclass of a JFrame
  - hundreds of inherited methods but only a dozen or so are commonly called by the implementer (see URL below)

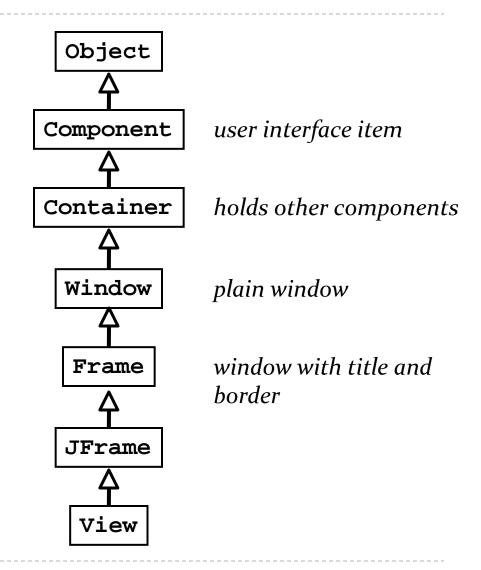

## Implementing a View

- the View is responsible for creating:
  - the Controller
  - all of the user interface (UI) components
    - menus JMenuBar, JMenu, JMenuItem
    - buttons
      JButton
    - ▶ labels JLabel
    - text fields
      JTextField
    - file dialog
      JFileChooser
- the View is also responsible for setting up the communication of UI events to the Controller
  - each UI component needs to know what object it should send its events to

#### Menus

- ▶ a menu appears in a *menu bar* (or a popup menu)
- each item in the menu is a menu item

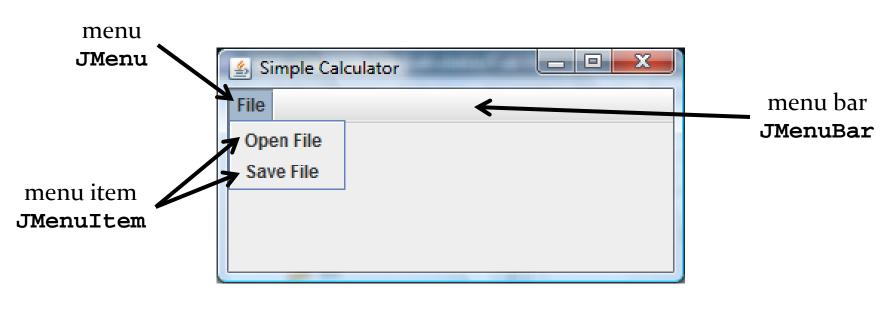

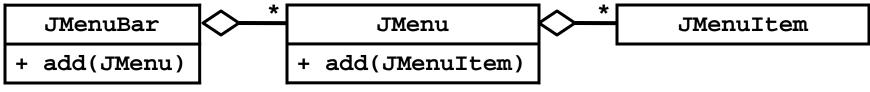

#### Menus

- to create a menu
  - create a JMenuBar
  - create one or more JMenu objects
    - add the JMenu objects to the JMenuBar
  - create one or more JMenuItem objectes
    - add the JMenuItem objects to the JMenu

#### Menus

```
JMenuBar menuBar = new JMenuBar();

JMenu fileMenu = new JMenu("File");
menuBar.add(fileMenu);

JMenuItem printMenuItem = new JMenuItem("Print");
fileMenu.add(printMenuItem);
```

# Adding the Menu

- see CalcView constructor
  - try changing the layout used by the view
  - http://docs.oracle.com/javase/tutorial/uiswing/layout/visual.html

#### Labels and Text Fields

- a label displays unselectable text and images
- ▶ a text field is a single line of editable text
  - the ability to edit the text can be turned on and off

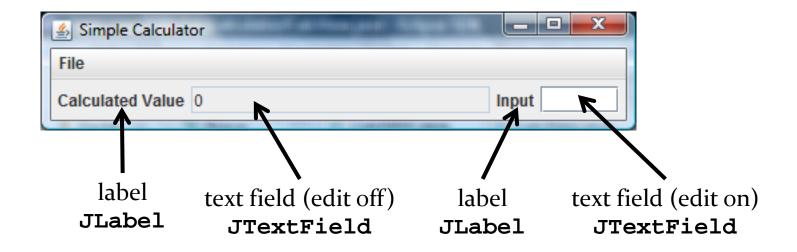

http://docs.oracle.com/javase/tutorial/uiswing/components/label.html

#### Labels

to create a label

```
JLabel label = new JLabel("text for the label");
```

to create a text field (20 characters wide)

```
JTextField textField = new JTextField(20);
```

### Adding the Labels and Text Fields

- see CalcView constructor
  - try making the text field editable and non-editable

#### **Buttons**

▶ a button responds to the user pointing and clicking the mouse on it (or the user pressing the Enter key when the button has the focus)

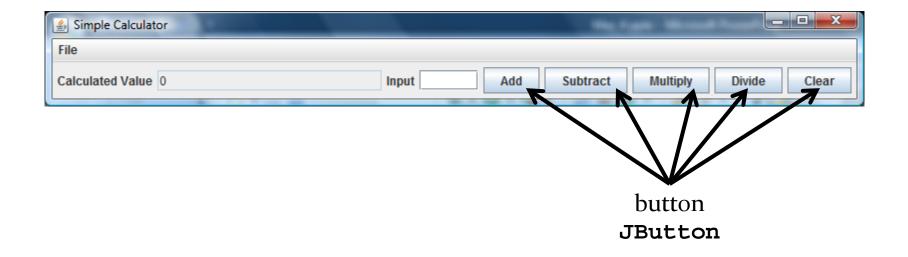

#### **Buttons**

to create a button

```
JButton button = new JButton("text for the button");
```

## Adding the Buttons

- see CalcView constructor
  - try enabling and disabling the buttons

#### File Chooser

• a file chooser provides a GUI for selecting a file to open (read) or save (write)

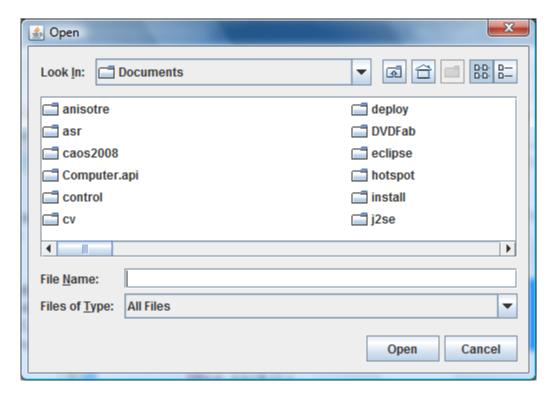

file chooser (for choosing a file to open) **JFileChooser** 

### Using the File Chooser

- see CalcView getOpenFile and getSaveFile methods
  - http://docs.oracle.com/javase/tutorial/uiswing/components/filechooser.html

### **Event Driven Programming**

- so far we have a View with some UI elements (buttons, text fields, menu items)
  - now we need to implement the actions
- each UI element is a source of events
  - button pressed, slider moved, text changed (text field), etc.
- when the user interacts with a UI element an event is triggered
  - this causes an event object to be sent to every object listening for that particular event
    - the event object carries information about the event
- the event listeners respond to the event

## Not a UML Diagram

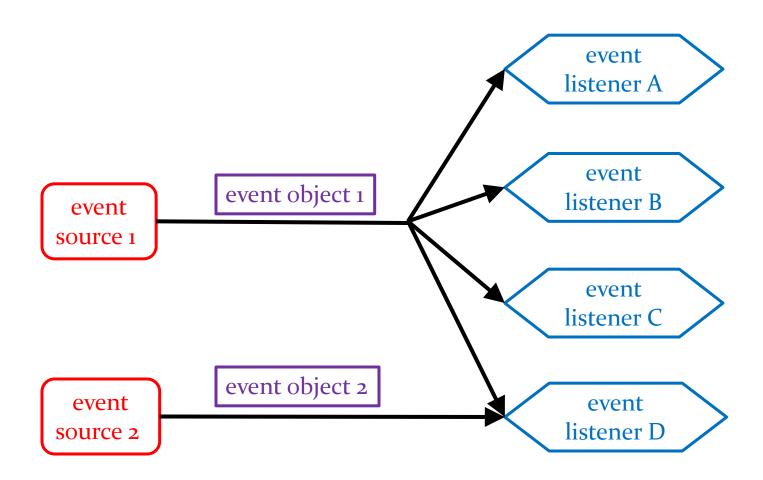

## Not a UML Diagram

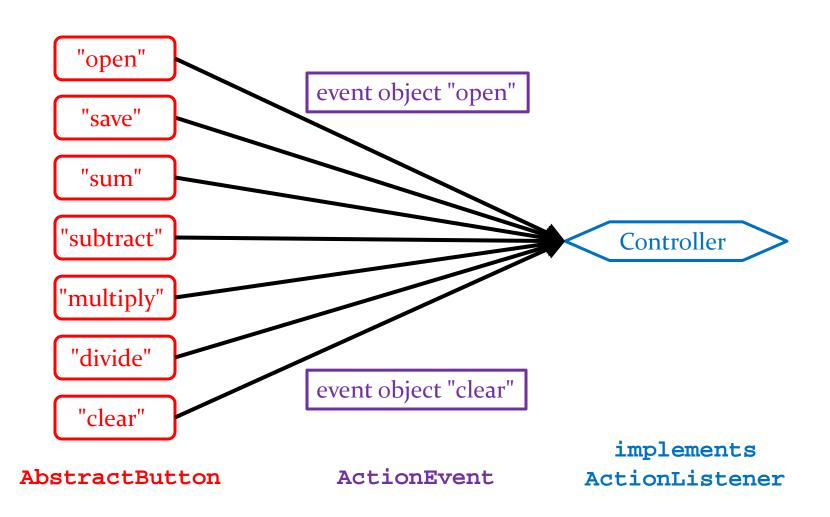

## Implementation

• each JButton and JMenuItem has two inherited methods from AbstractButton

```
public void addActionListener(ActionListener 1)
public void setActionCommand(String actionCommand)
```

- for each JButton and JMenuItem
  - call addActionListener with the controller as the argument
  - 2. call setActionCommand with a string describing what event has occurred

### CalcView: Add Actions

see CalcView setCommand method

#### Controller

- controller
  - processes and responds to events (such as user actions)
     from the view and translates them to model method calls
- needs to interact with both the view and the model but does not own the view or model
  - aggregation

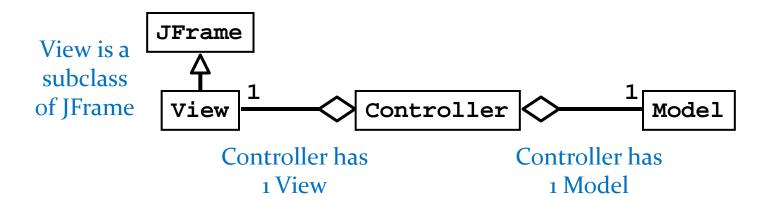

### **Controller Fields**

see CalcController

#### CalcController

- recall that our application only uses events that are fired by buttons (JButtons and JMenuItems)
  - ▶ a button fires an ActionEvent event whenever it is clicked
- ▶ CalcController listens for fired ActionEvents
  - how? by implementing the ActionListener interface

```
public interface ActionListener
{
   void actionPerformed(ActionEvent e);
}
```

- CalcController was registered to listen for
   ActionEvents fired by the various buttons in
   CalcView (see method setCommand in CalcView)
- whenever a button fires an event, it passes an ActionEvent object to CalcController via the actionPerformed method
  - actionPerformed is responsible for dealing with the different actions (open, save, sum, etc)

### Opening a File

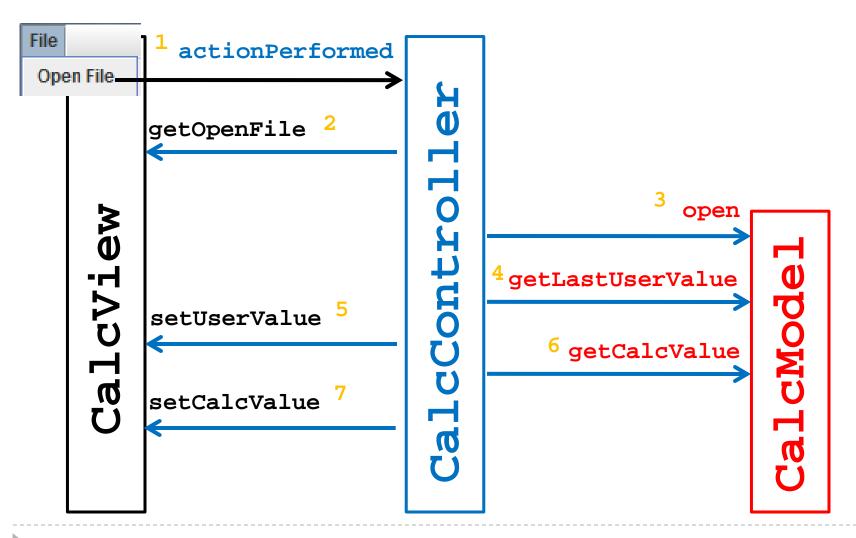

## CalcController: Open a File

see CalcController actionPerformed method

# Saving a File

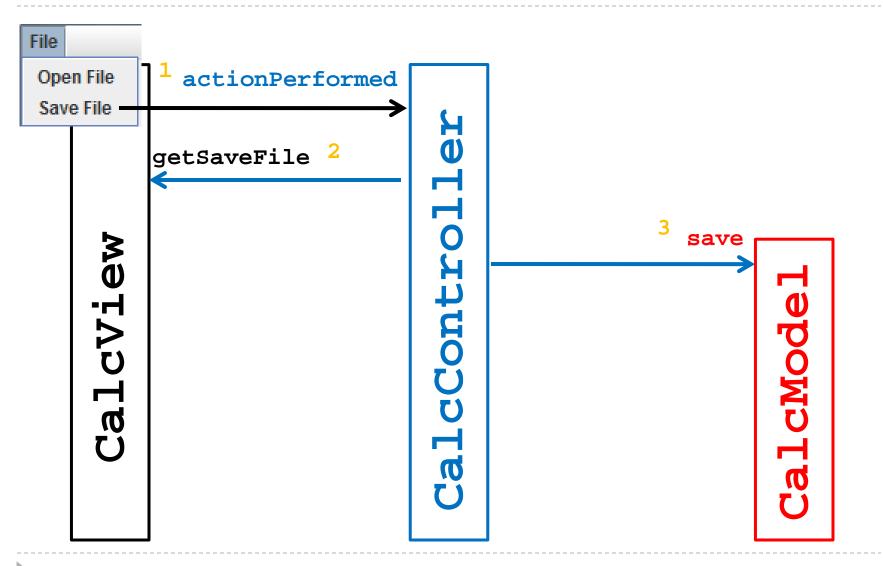

### CalcController: Save a File

see CalcController actionPerformed method

# Sum, Subtract, Multiply, Divide

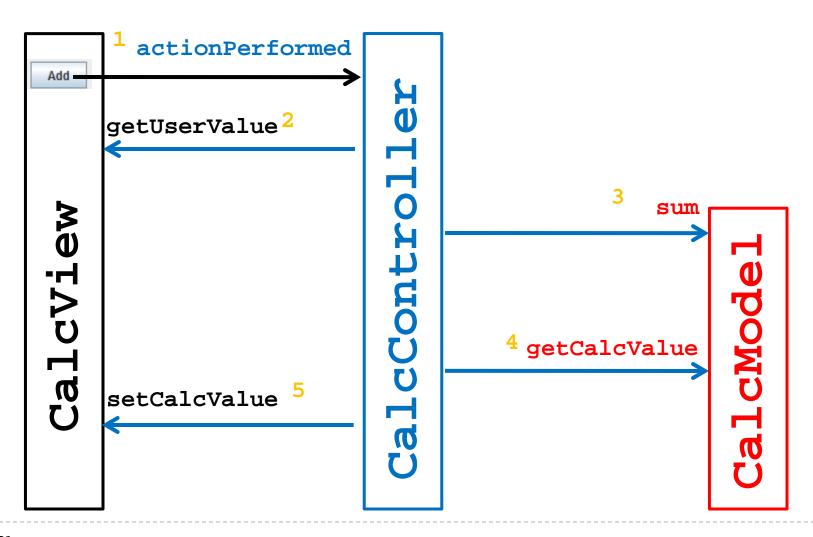

#### CalcController: Other Actions

see CalcController actionPerformed method

### actionPerformed

- even with only 5 buttons and 2 menu items our actionPerformed method is unwieldy
  - imagine what would happen if you tried to implement a Controller this way for a big application

- rather than one big actionPerformed method we can register a different ActionListener for each button
  - each ActionListener will be an object that has its own version of the actionPerformed method

### **Calculator Listeners**

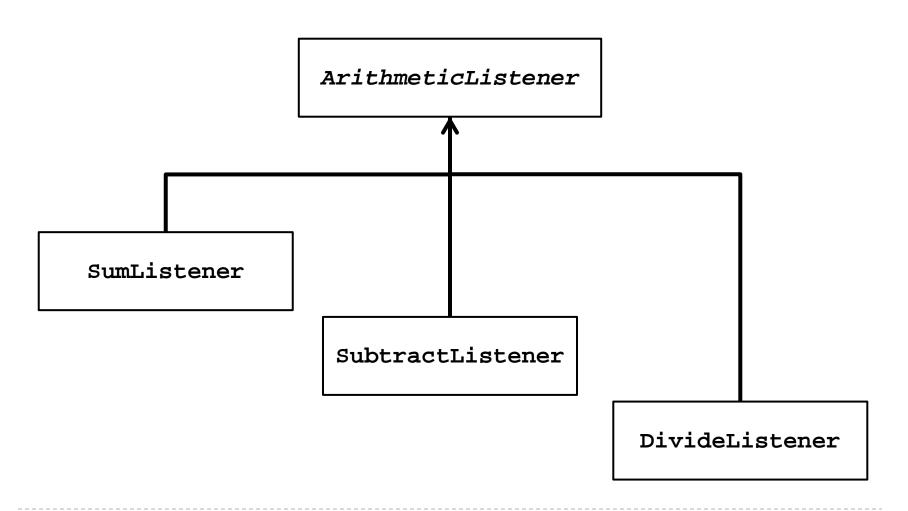

#### Calculator Listener

- whenever a listener receives an event corresponding to an arithmetic operation it does:
  - asks CalcView for the user value and converts it to a BigInteger
    - getUserValue method
  - 2. asks CalcModel to perform the arithmetic operation
    - doOperation method
  - 3. updates the calculated value in CalcView

```
private abstract class ArithmeticListener implements
   ActionListener {
   @Override
   public void actionPerformed(ActionEvent action) {
1.
     BigInteger userValue = this.getUserValue();
     if (userValue != null) {
       this.doOperation(userValue);
       this.setCalculatedValue();
3.
```

```
/**
 * Subclasses will override this method to add, subtract,
 * divide, multiply, etc., the userValue with the current
 * calculated value.
 */
protected abstract void doOperation(BigInteger userValue);
```

```
private BigInteger getUserValue() {
  BigInteger userValue = null;
  try {
    userValue = new BigInteger(getView().getUserValue());
  catch(NumberFormatException ex)
                                          Note: these methods need
  {}
                                          access to the view and model
  return userValue;
                                          which are associated with the
                                          controller.
private void setCalculatedValue() {
    getView().setCalcValue(getModel().getCalcValue().
                             toString());
```

#### **Inner Classes**

- how do we give the listeners access to the view and model?
  - could use aggregation
  - alternatively, we can make the listeners be inner classes of the controller

#### **Inner Classes**

an inner class is a (non-static) class that is defined inside of another class

```
public class Outer
{
    // Outer's attributes and methods
    private class Inner
    { // Inner's attributes and methods
    }
}
```

#### **Inner Classes**

 an inner class has access to the attributes and methods of its enclosing class, even the private ones

```
public class CalcController2 {
  // ...
  // inner class of CalcController2
  private abstract class ArithmeticListener implements
                                            ActionListener {
    // ...
  // inner class of CalcController2
  private class SumListener extends ArithmeticListener {
    @Override
   protected void doOperation(BigInteger userValue) {
      // ...
```

#### SumListener

```
private class SumListener extends ArithmeticListener {
    @Override
    protected void doOperation(BigInteger userValue) {
        if (userValue != null) {
            getModel().sum(userValue);
        }
    }
}
```

## Why Use Inner Classes

- only the controller needs to create instances of the various listeners
  - i.e., the listeners are not useful outside of the controller
  - making the listeners private inner classes ensures that only
     CalcController can instantiate the listeners
- the listeners need access to private methods inside of CalcController (namely getView and getModel)
  - inner classes can access private methods

# Calculator using multiple listeners

- requires changes to the view to support the adding of listeners
- see CalcView2